## **如何更新/重载 Supersite 缓存**

在 SuperSite2 Admin Area 界面,点击"Reload Cache" – "Reload"按钮以更新所有在这个界面所

做的操作,点击"Reload"按钮后,修改才能反映到 SuperSite 网站,见图:

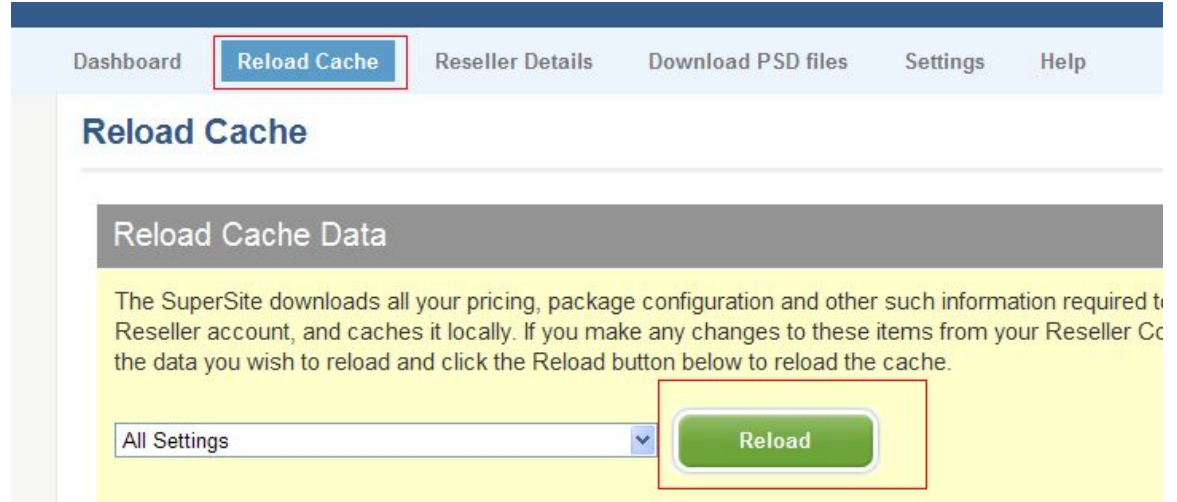

**注:之所以单独写此文档是因为有些代理对 supersite 进行修改后,没有点击 "Reload"按钮,导致没有将修改反映到 SuperSite 网站,请代理们注意!**